# **Izvršene usluge**

Sastavni dio modula: [evidencija-usluga](https://wiki.micro-process.hr/doku.php?id=hr:oblak:evidencija-usluga). Program služi za mjesečni pregled svih izvršenih usluga koje mogu doći iz raznih izvora (obračunati zahtjevi za pružanje pomoći, ugovorene paušalne usluge) uključujući i ručni unos.

# **Tražilica**

#### **1. Traži**

Tražilica se sastoji od slijedećih polja za unos kriterija:

- **Partner** prikazuju se izvršene usluge za izabranog partnera.
- **Godina** prikazuju se izvršene usluge u izabranoj godini.
- **Mjesec** prikazuju se izvršene usluge za izabrani mjesec.

Ispod tražilice, nalaze se dvije značajne tipke:

- **<Obradi prošli mjesec>** pokreće program koji će pregledati sve partnere i obračunati svaku ugovorenu uslugu. Nakon toga će obračunati sve zatvorene zahtjeve za pomoć. Ako postoji bilo kakav podatak za prošli mjesec, program neće uraditi ništa, nego će prijaviti da je obračun već napravljen. To će se dogoditi i ako ručno upišete podatak. Zato se ručni unos radi tek NAKON ove obrade.
- **<Izračunaj predujmove>** pokreće program koji će izračunati i prikazati listu predujmova koje treba fakturirati za ovaj mjesec. U listu ulaze svi mjesečni predujmovi, svi kvartalni predujmovi u mjesecu koji je početak kvartala, svi polugodišnji predujmovi, ako je početak polugodišta, i svi godišnji predujmovi, ako je početak godine (siječanj). Ugovorene obaveze koje su nastale nakon ovog izračuna neće ući u obračun. Na primjer, ako je klijent počeo koristiti uslugu u veljači, a označen je za kvartalni obračun, treba mu ručno izračunati predujam za prvi kvartal, jer je obračun napravljen na početku kvartala (u siječnju) kada partner još nije ugovorio uslugu.

#### **2. Ispisi**

Ovdje postoji samo jedna tipka: <Pregled izvršenih usluga>.

Klikom na ovu tipku otvara se dijalog za izbor godine i mjeseca. Treće polje je za izbor partnera. Ako ostavite prazno dobit ćete pregled za sve partnere (svaki na svojoj stranici). Ovaj pregled služi kao prilog ispostavljenom računu.

## **Lista**

Na listi se prikazuju slijedeći podaci: partner, usluga, količina, cijena, iznos.

### **Obrazac**

Služi za ispravak postojećih i ručni unos novih podataka.

**NAPOMENA** - ručni unos podataka treba napraviti tek nakon obrade podataka za prethodni mjesec.

Unose se slijedeći podaci:

- **Partner** izabrati partnera kojem se zaračunava usluga.
- **Usluga** izabrati uslugu iz baze podataka.
- **Opis** dodati opis izvršene usluge (ako je potrebno).
- **Količina** upisati količinu u obračunskoj jedinici.
- **Cijena** upisati cijenu (prikazat će se cijena iz cjenika, ali se može promijeniti).
- **Iznos** upisati iznos (automatski će se izračunati).

From: <https://wiki.micro-process.hr/>-

Permanent link: **<https://wiki.micro-process.hr/doku.php?id=hr:oblak:epu-kum>**

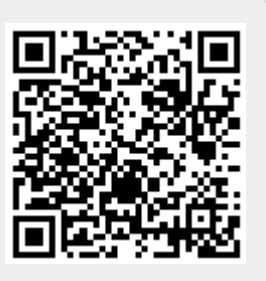

Last update: **21/08/2018 08:26**